# **Health Plan Selector Mobile Application(PowerApps Canvas)**

#### **Overview:**

The project involved developing an application using PowerApps, Power Automate and SharePoint list for a Health Insurance Company to provide appropriate plan to their customers. The client uses the solution to ease the process of finding exact plans as per their customers requirement.

#### **Client details:**

**Name:** Confidential | **Industry:** Health Insurance

**Technologies: Office365, PowerApps (Canvas Apps), PowerFX, PowerAutomate (For multilevel approvals, CRUD operations in O365), CDS, Custom Connectors**

## **Project Description:**

Generally Health Insurance have many portfolio with different area coverage. Plans are differ from requirement to requirement. There are many basic plans and premium plans. In this project user can choose accurate and necessary plans as per their financial budget and requirement concern.User have many option of their requirement filter and can get each details through their mail.

The project was successful and Some of the salient features are as follows**:**

#### **Welcome Screen:**

It is the first and welcome screen for the user. Here user can find some excellent UI and user have to provide their are ZIP code in order to proceed into the application features.If user will not provide the zip code user cant proceed into the application.

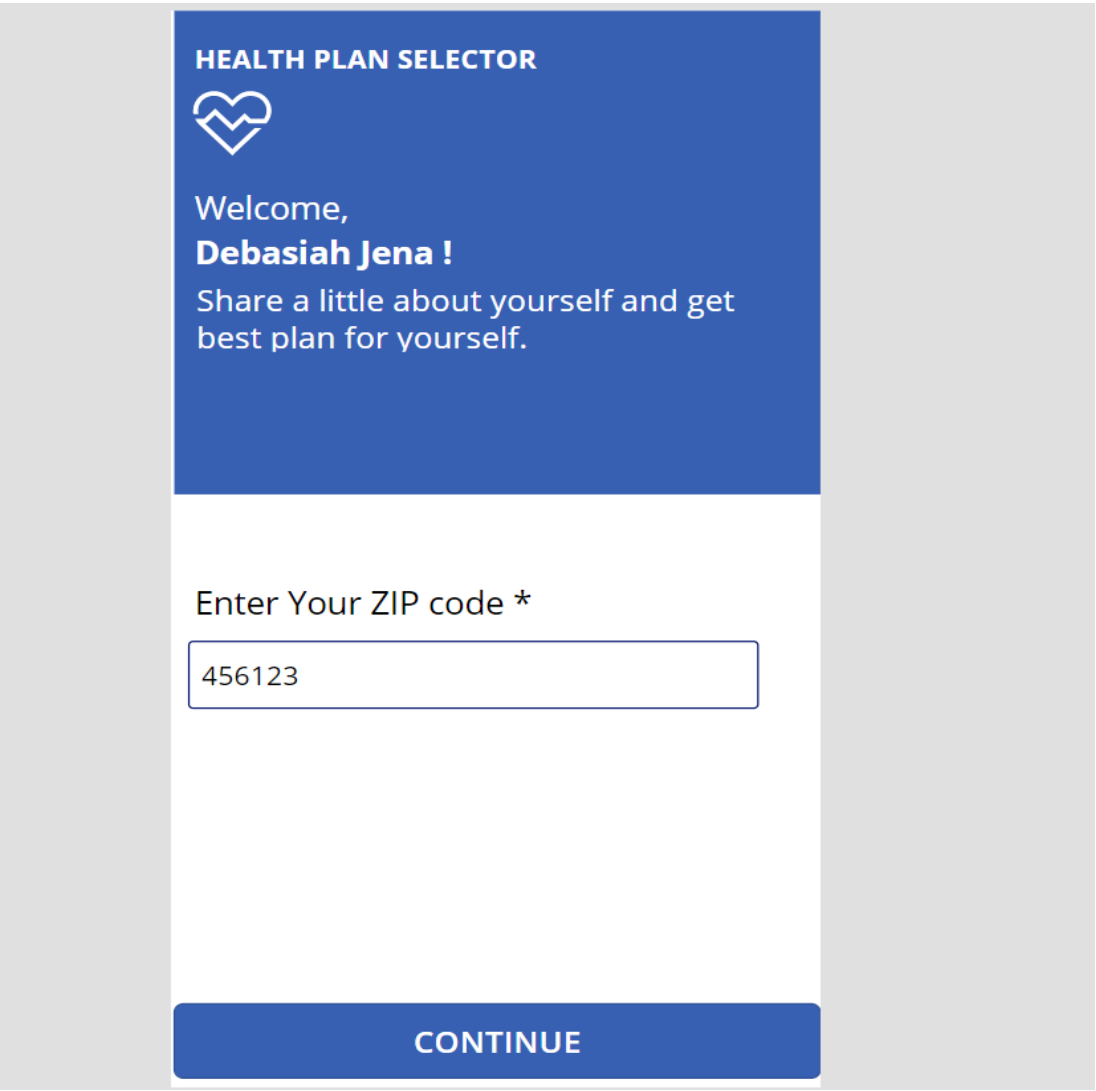

## **Health plan selector Step1 Screen:**

In this step user have to choose for whom user want to cover the insurance.User have to interact with radio button.

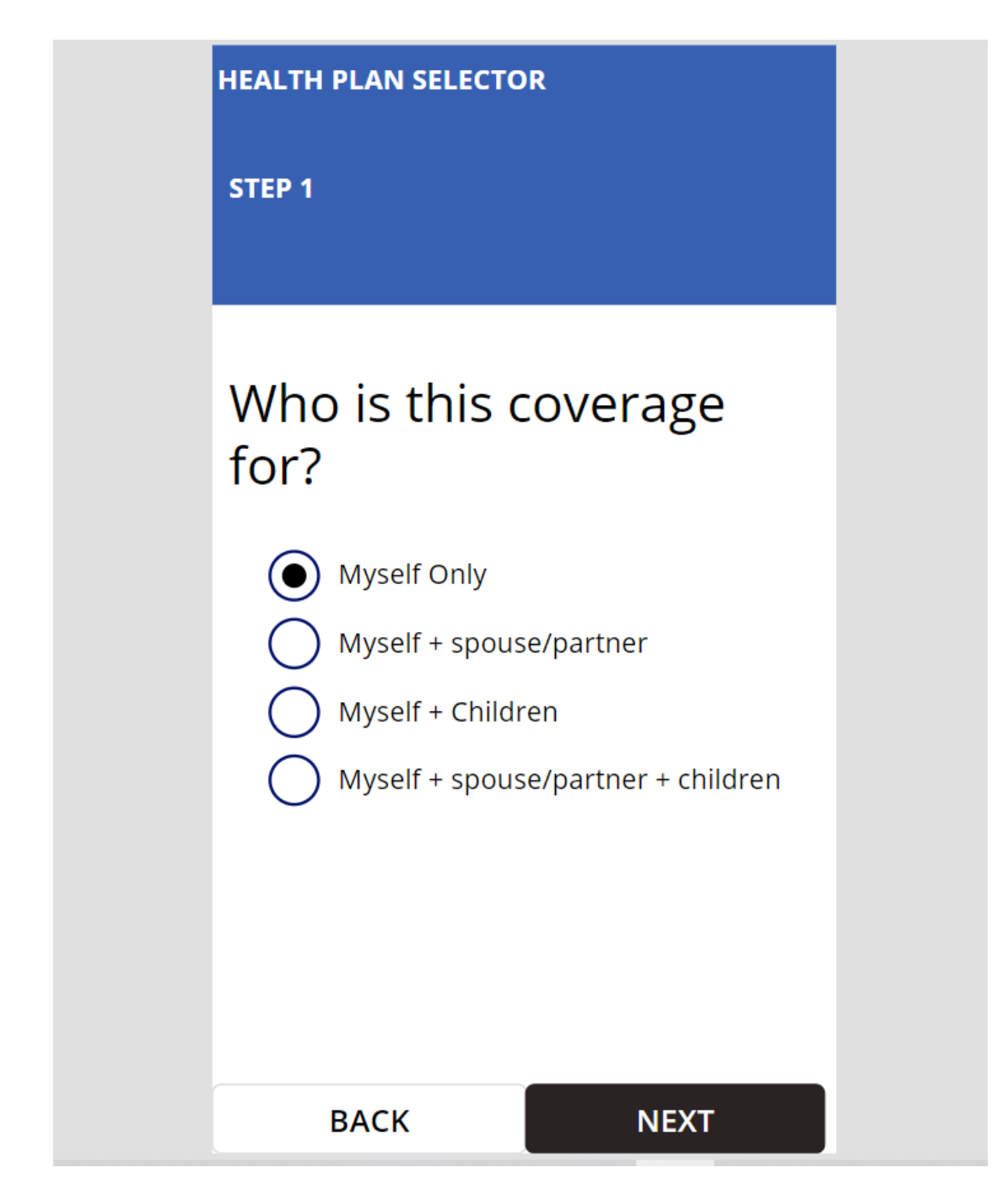

### **Health plan selector Step2 Screen:**

After choosing the exact options from the step 1 screen user will landed on this screen where user have to select which service they want to cover in their plans , here user can choose multiple services.

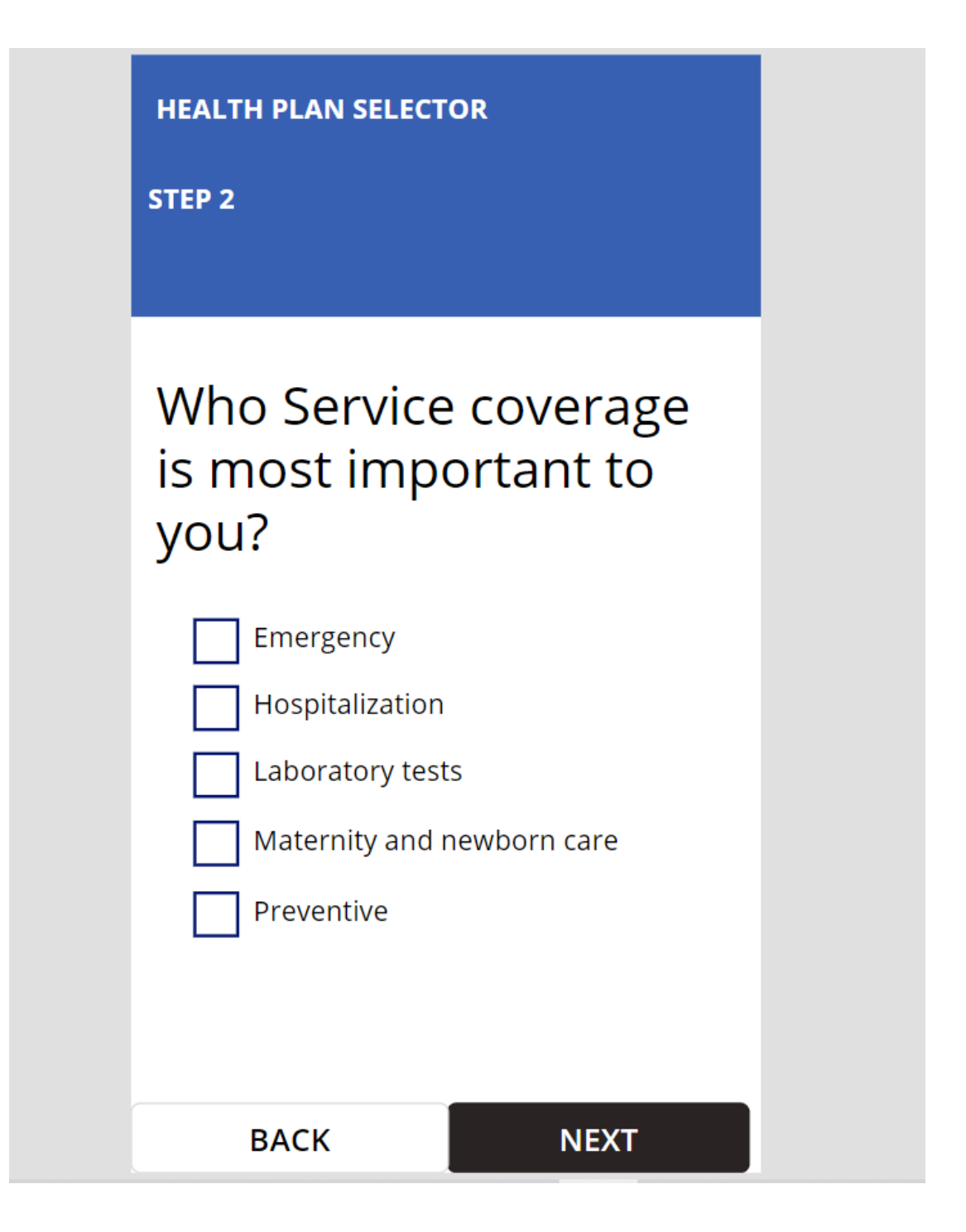

## **Health plan selector Step3 Screen:**

After selection of service user will flip into this screen where user have to choose their plan categories and as per the plan system will choose appropriate plans for the users.

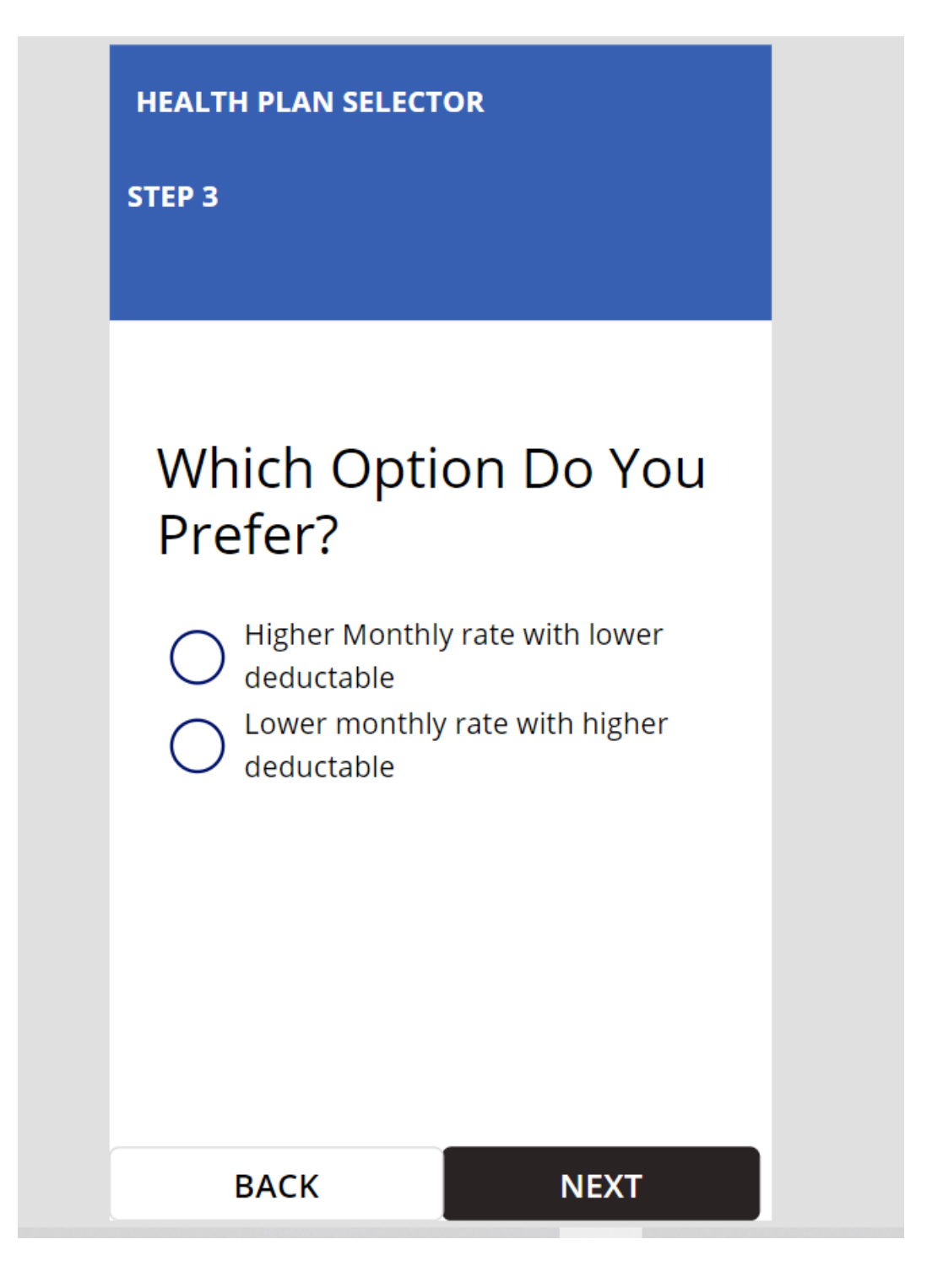

## **Final Recommendation Screen:**

As per their last screen choice result, system will show all the recommended plan in this screen. User can analyze the plans and after that user can select one of the plans mentioned. When selection process complete on click of "EMAIL" button all the details of the plans will send to the user's email ID.

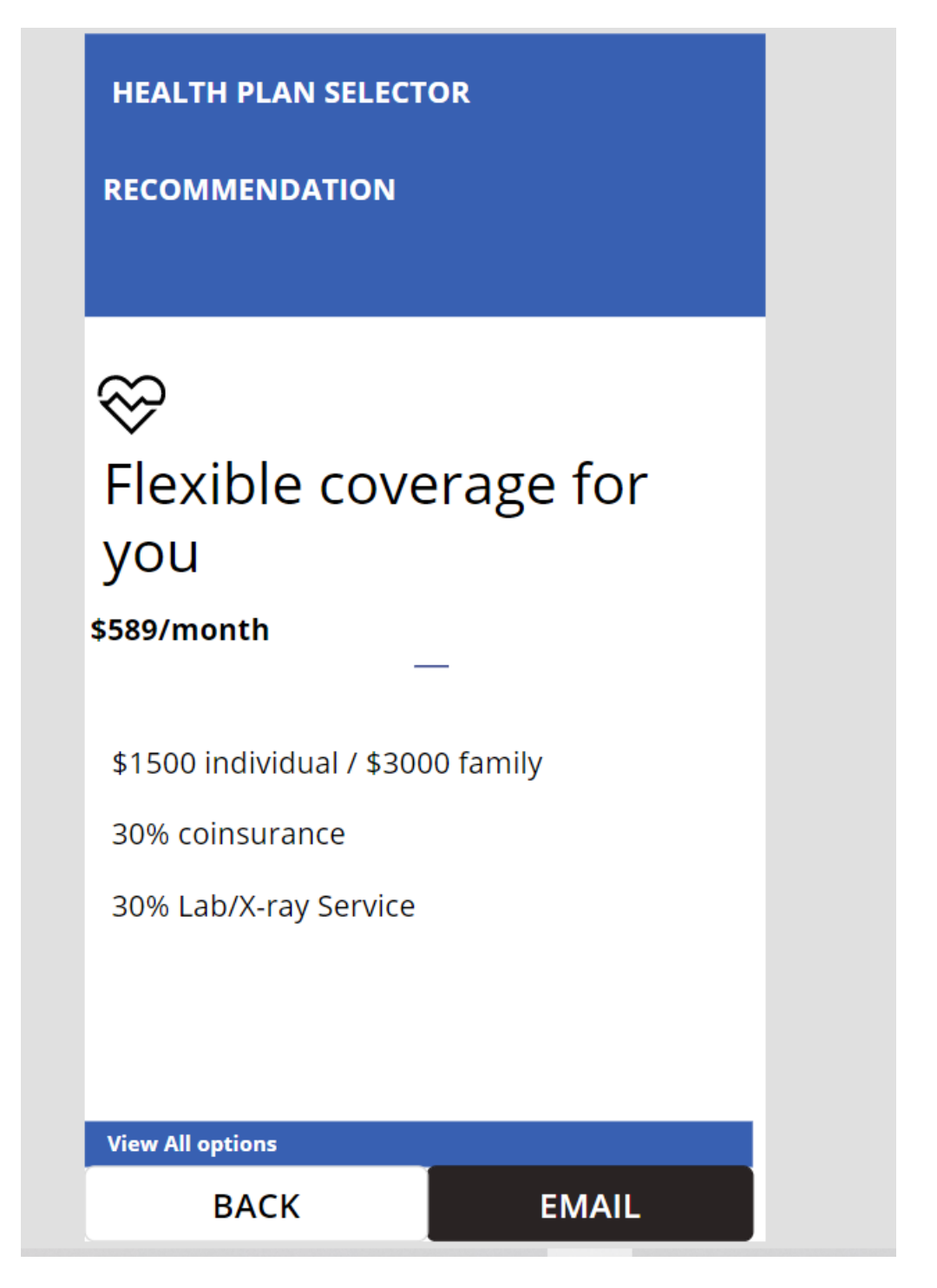

This project is successfully completed by using the above mentioned technology, process and it is maintaining the requirement of the client.